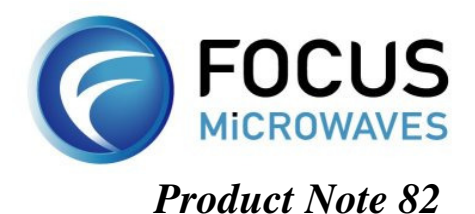

## *VSWR++ iTuner Calibration Routine*

A Calibration Routine for Highly Accurate Constant-VSWR Tuning

**Abstract – The VSWR++ Calibration Routine allows for highly accurate Constant-VSWR tuning at the DUT reference plane. This is accomplished by using** *iTuner* **capability and a VNA to correct for the tuning interpolation after embedding the S-parameters of the tuner with the S-parameters of the fixture. Tuning accuracy typically improves from -35 to -50dB at VSWR=20:1.** 

*Introduction* – Computer Controlled Microwave Tuners are common tools in production and verification test setups. As such, test routines such as **Constant-VSWR** are needed to verify transistors and amplifiers for unconditional stability and conformity to industry standards. The typical approach of a Constant-VSWR routine is to embed the s-parameter of the fixture into the s-parameters of the tuner and use the combined s-parameters to tune to Constant-VSWR at the DUT reference plane. From experience, the accuracy of this approach varies between -35 and -40dB depending on the VSWR itself, or VSWR of 20.75:1 when tuning for VSWR of 20:1. The **VSWR++** routine corrects for this error and allows for a typical accuracy of -50dB, or VSWR of 20.05:1 when tuning for VSWR of 20:1

*Product Description -* The VSWR++ Calibration Routine works as follows: The tuner tunes and positions itself to the requested VSWR magnitude and phase. The s-parameters are measured using a VNA and validity of the measurement is confirmed. The data is then compared to the requested VSWR; if the data falls within the tolerance set by the user, the routine will continue with the next data point. If the value does not fall within the tolerance, the VNA reading will be used to correct the positioning of the tuner iteratively and based on a gradient optimization algorithm, such that the resulting s-parameters are within the accepted tolerance. A flowchart of the VSWR++ routine can be found in Figure 1*.*

The **VSWR++ Calibration Routine** can be used either within Focus Microwaves' device characterization software **WinPower**, or independently through Focus' **iTuner** technology. The routine is supplied as an **ActiveX** which can be integrated into programming languages such as C++, Basic, LabView, VEE, and others. Because of its easy integration, the routine can be inserted into existing measurement applications with little customization. Before measuring a device, the user would perform a VSWR++ routine which corrects Y-positioning for accurate VSWR tuning. The updated positions are then uploaded to the tuner. Finally, a Constant-VSWR test procedure is then performed  $\frac{1}{2}$  Figure 1: VSWR++ Operational Flowchart

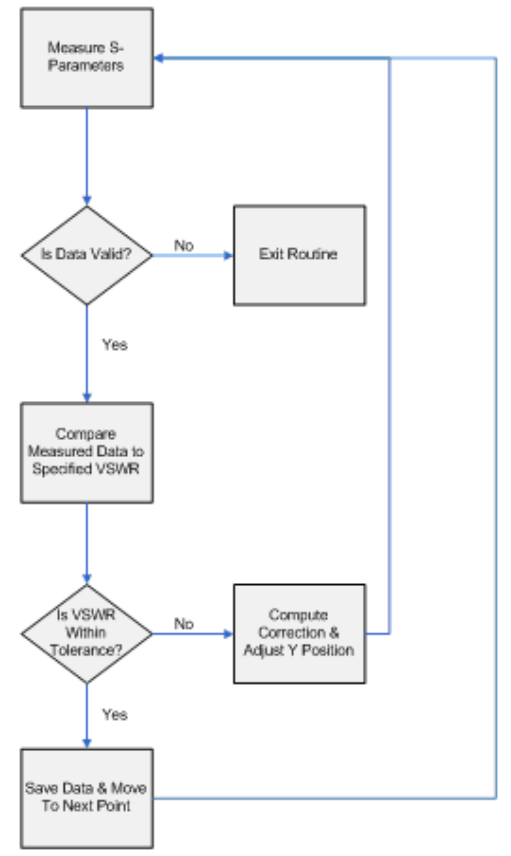

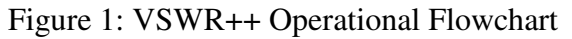

as normal using updated tuner positions. A test setup which allows executing this calibration routine consists of a VNA, the tuner itself connected directly to the VNA ports and a control computer with GPIB and TCP/IP (or network) interface, as shown in Figure 2.

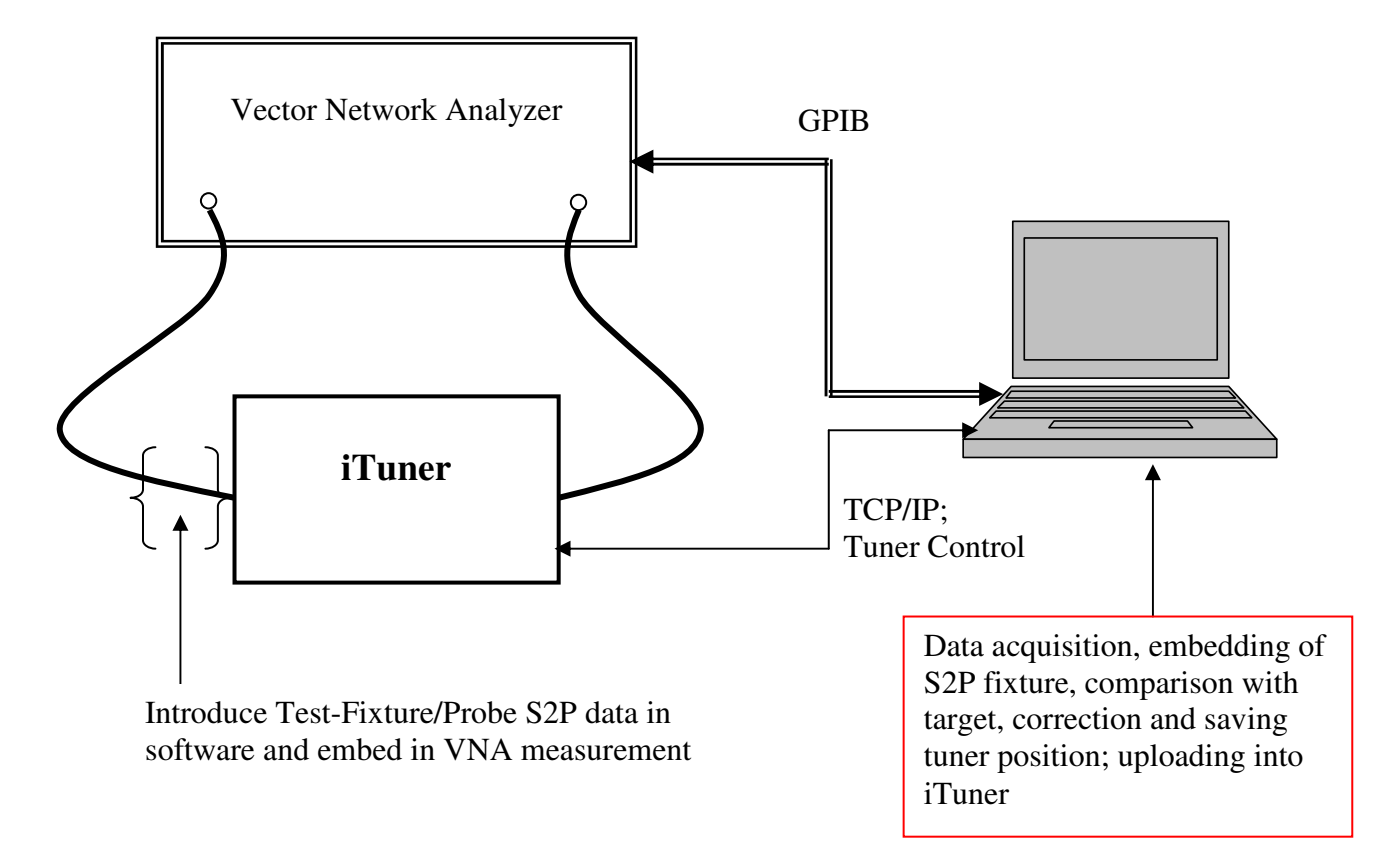

Figure 2: Test setup for VSWR++ Tuner Calibration routine

Table I is an example of VSWR++ implementation in C++:

```
CoInitialize(NULL);
IVSWRPlusPlusPtr vswrApp; 
HRESULT hr = vswrApp.CreateInstance("FMW.VSWRPlusPlus"); 
// Specify vna parameters 
int gpibAddress = 20; 
int vnaAveraging = 2; 
vswrApp->setVNA("FMWDriver.RS_ZVC", gpibAddress, vnaAveraging); 
// Specify tuner & frequency to be used 
int serialNumber = 1089; 
double frequencyGHz = 1.8; 
vswrApp->setTuner(serialNumber, frequencyGHz); 
// Specify fixture and termination 
vswrApp->setFixture("C:\\Focus\\fixture.s2p"); 
vswrApp->setTermination("C:\\Focus\\term.s1p"); 
// Set pattern parameters and create pattern 
vswrApp->setTolerance(0.1); 
vswrApp->setDensity("Low"); 
vswrApp->setVSWR(20.0); 
vswrApp->createPattern("C:\\Focus\\vswrPattern.txt"); 
// Upload pattern to iTuner 
vswrApp->uploadPattern("C:\\Focus\\vswrPattern.txt"); 
vswrApp->autoTest(); 
CoUninitialize();
```
Table I: VSWR++ implementation example in C++ for VSWR=20:1 and  $10^{\circ}$ steps from 0 to 360º

The resulting measured file generated by this routine can be found in Appendix 1. A VSWR of 20:1 represents a Γ=0.9048. Before VSWR++ correction, the reflection coefficient Γ varied between 0.9021 and 0.9105 representing a VSWR range of 19.43 to 21.34 (Figure 3). After correction, Γ varied between 0.9045 and 0.9050 representing a VSWR range of 19.95 to 20.09 (Figure 4). A graphical representation of the VSWR=20 sweep before and after correction, with 10 degree step size, can be seen in Figures 3 and 4*.* The VSWR++ Calibration Routine is obviously essential for high precision constant-VSWR testing to -50dB accuracy.

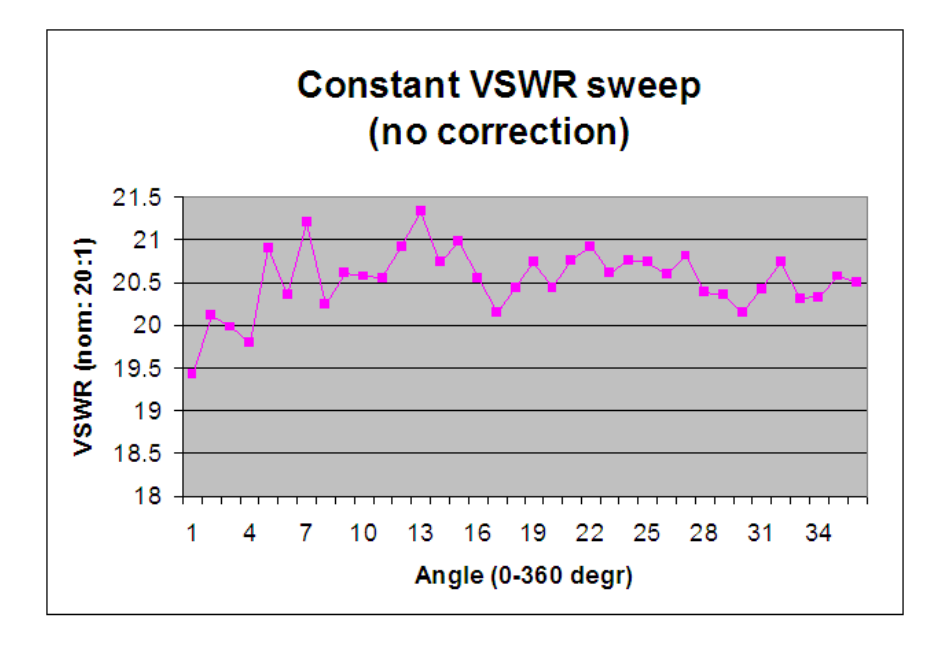

Figure 3: **Uncorrected** Constant-VSWR Sweep at 20:1 in 10 degree steps; frequency = 3GHz

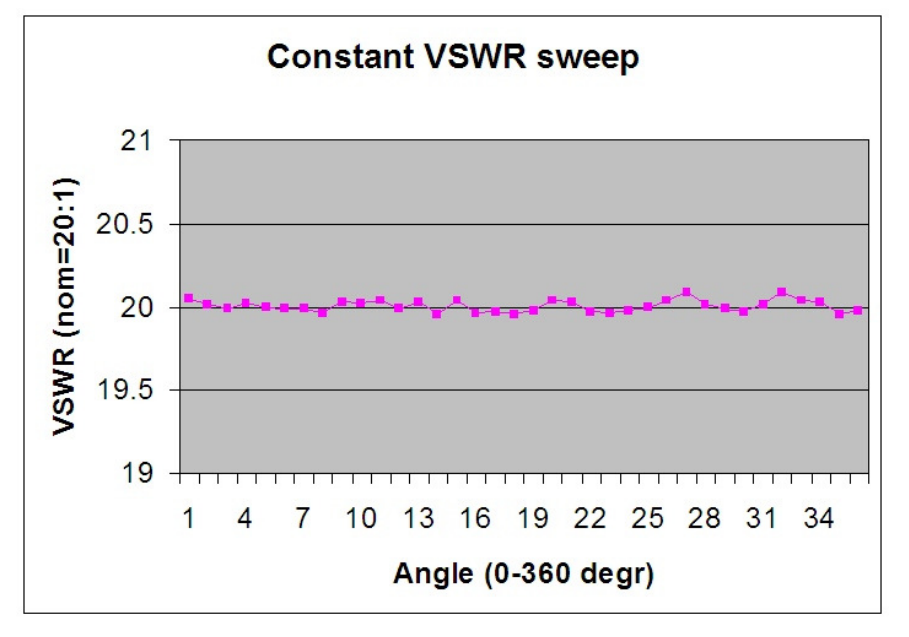

Figure 4: **Corrected** Constant-VSWR Sweep at 20:1 in 10 degree steps; frequency  $= 3$ GHz

## **Appendix 1: Results generated from VSWR++ Calibration Routine**

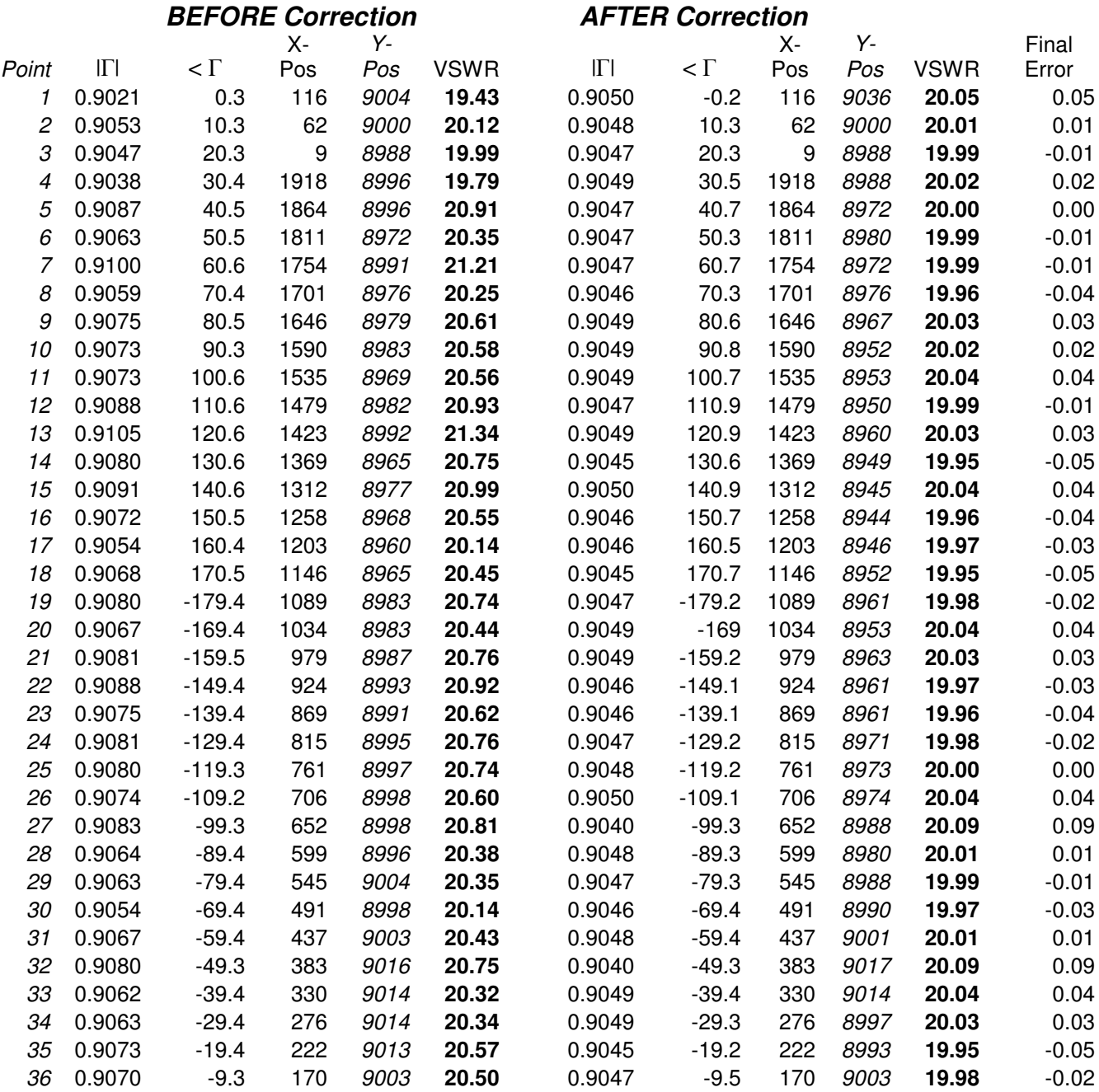

Table II: VSWR++ data for constant-VSWR=20:1 with 10 degree increments

## **Conclusion**

The VSWR++ iTuner Calibration routine responds to enhanced test requirements for VSWR=Constant applications. An overall improvement of tuning precision by a factor of 10 in VSWR accuracy terms has been obtained. The routine has been verified for VSWR values between 10:1 and 50:1.